# KiCadを用いた基板設計

研究者 髙木聖雅 田中悠斗

## 本田勇斗 伊藤優希

こでKiCadの使い方、基板設計の流れ を覚えました。基板に必要な部品をDig ikeyというサイトからインポート(部 品の回路図データをKiCadにいれるこ と)して、実際にマイコンカーで使用され る基板を2人1組で作りました。

#### 4研究の経過

- 7月 テーマ決め
- 8月 KiCadのインストール、ビデ オを見てKiCadを使う
- 9月 インポートについて学ぶ Digikeyの登録
- 10月 部品をインポートすることに成功 簡単な回路の基板設計
- 11月 課題基板の設計、部品のインポー ト・作成 制作した基板を3Dビュアーで表 示する
	- 12月 部品の配置・配線

課題基板の完成、レポート

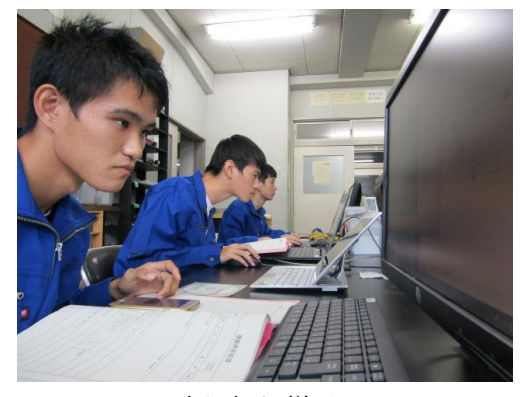

取り組む様子

### 1はじめに

最初は課題研究の内容がなかなか決まら ず悩んでいたが、深澤先生から「KiCa dというソフトを使って基板設計について 学ぶのはどうか」と提案していただきまし た。次の課題研究からはKiCadを使用 して基板設計について学び、また来年度の 1年生の実習の参考にできるようにマニュ アルを製作することを目的として取り組み ました。

## 2KiCadについて

KiCadはほかのPCB設計ツールと の類似性がある一方で、回路図のコンポー ネントとフットプリントを別に持つ独自の ワークフローを特徴としているソフトで す。KiCadは、Jean-Pierr e Charrasにより開発され、回路 図エディタとPCB配置設計のための統合 環境を特徴としています。ツールには部品 表の作成、アートワーク、ガーバー、PC Bとコンポーネントの3D表示のパッケー ジが含まれています。

## 3概要

私たちはKiCadを使用する前に、部 品の値の読み方や各部品の役割について理 解していなかったので、そこから学ぶこと をはじめました。最初に部品が4つほど付 いた簡単な基板を一人ずつ作りました。そ

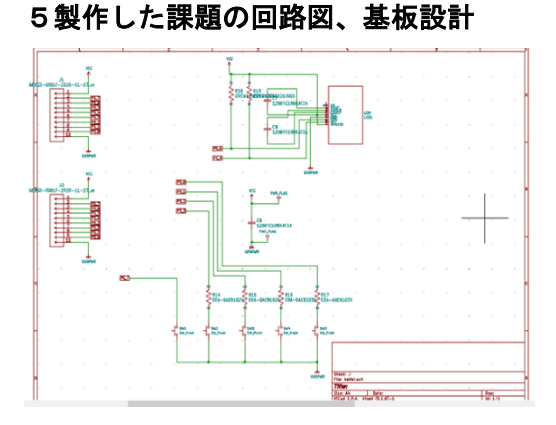

液晶付き基板の回路図

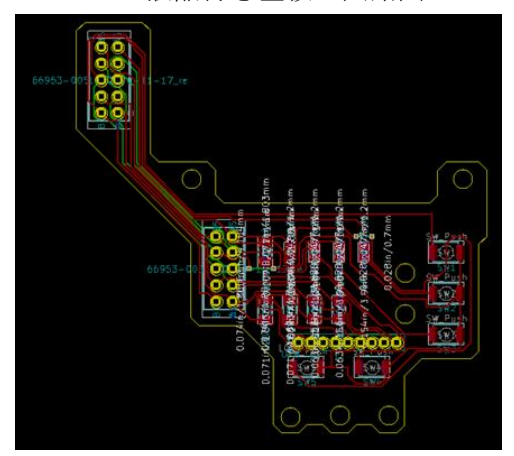

液晶付きの基板の設計

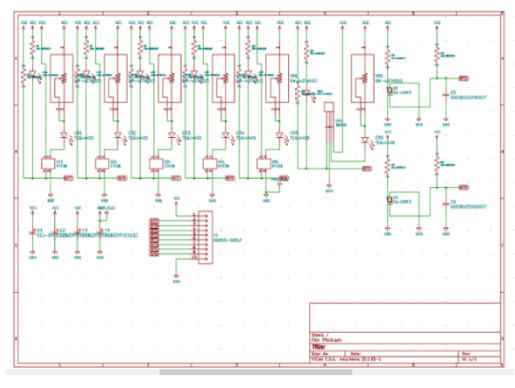

アナログセンサ基板の回路図

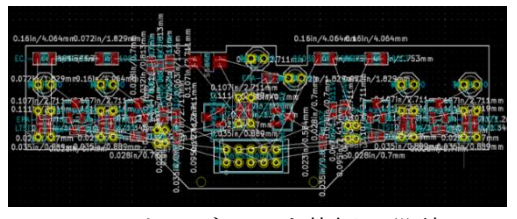

アナログセンサ基板の設計

6まとめ

KiCadを使い始めたのが、8月から

で12月までの間で課題研究に取り組んで きましたが回路図の書き方、部品の値の読 み方、各部品の役割やインポートの仕方な ど多くのことを学ぶことができました。2 人1組で、マイコンカーで使われるアナロ グセンサ基板と液晶付きの基板を作る課題 に取り組んだときは、難易度が急に上がっ た感じがして、本当に完成させることがで きるのか不安になっていました。難しくて 困っていた時もありましたが、課題研究班 全員で協力して取り組むことができまし た。この課題研究では基板の作り方を理解 しただけではなくあきらめない心や努力す る心など、人間としても成長できたと思い ました。

## 7チームの感想

## 【髙木聖雅】

私達はKiCadでマイコンカーの基板 を作成しました。大学でも使えるソフトな ので進学してから、今回のことを生かして いきたいです。

## 【田中悠斗】

私達はKiCadを使って2グループに 分かれて、それぞれの基板やマニュアルを 製作しました。この課題研究で自らが自覚 して、技術を追及する大切さを学ぶことが できました。

#### 【本田勇斗】

最初は難しくて大変でしたが、班員と協 力して取り組み、課題を完成させることが できたので良かったです。

## 【伊藤優希】

KiCadという基板製作ソフトについ て多くのことを学ぶことができました。私 は、電子情報技術科に進学するので、特に 良かったです。